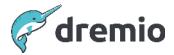

## **Dremio Software**

# **Backup and Restore**

### Introduction

Dremio maintains a RocksDB database that includes information about the semantic layer developed in Dremio and usage information.

- Data Sources defined in Dremio
- Information about the Physical datasets in the defied sources
- Userspaces and folders, sub folders
- Virtual Datasets
- Users and Roles
- Access Privileges on datasources, physical and virtual datasets
- Reflections
- Materializations of reflections
- Job history
- Query Profiles etc

All this is crucial for the functioning Dremio deployment, as such we should back it up regularly as a fallback in case of metadata corruption or in case we need to bring up the same Dremio semantic layer in a new environment.

This whitepaper discusses the different options for backup and restore of the backup.

## **Backup Location Storage**

Dremio recommends the backup location to be a mounted filesystem on the master coordinator node that will persist even if the physical server hosting the Dremio master coordinator crashes. This filesystem could additionally be copied into a different data center to protect against Disaster scenarios.

If the Dremio instance is hosted on VMs or pods in a cloud environment, we could backup the Dremio metadata to a data lake location, for example, on an S3, GCS, or AzureStorage.

## **Backup Frequency**

File System Backup of Metadata DB should be done before and after a Dremio upgrade.

**Dremio utility dremio-admin backup** can be used to restore only until the point of time when the backup is taken. From that perspective, it is prudent to

- Schedule backup at least once a day.
- Depending on your recovery point objective, you could backup more frequently say (every 12 or every 6 hours or 4 hours); however, ensure the previous backup is completed before kicking off a new one
- Take a backup before and after every planned Dremio upgrade
- Perform a backup prior to any CI/CD deployment on any Dremio instance

## **File System Backup and Restore**

#### File System Backup

The following requirements must be taken into account before using the file system backup.

- Dremio Service has to be down
- Locate the file system where Dremio metadata resides

The following steps are used to backup the file system

- Use Operating System utilities to backup the Dremio metadata directory above
- (example: cp -r /opt/dremio/data/db /backupdir/db\_20230615\_0203am)

dremio.com 2

#### File System Restore

The following requirements must be taken into account before restoring a backup.

- Dremio Instance has to be of the same version as when Backup was done.
- Dremio Service has to be down
- Locate the file system where Dremio metadata resides

The following steps are used to restore a backup from the file system

- Restore the contents of the db folder from the previous backup file
- You can reliably restore only if the Dremio service was down at the time of taking the backup.
- (example: cp -r /backupdir/db\_20230615\_0203am /opt/dremio/data/db)

## **Dremio Admin utility Backup and Restore**

#### Dremio Admin Backup

The following should be considered when using the dremio-admin backup utility.

- The Dremio Service has to be up when dremio-admin backup is being performed.
- The target Dremio Instance should have access to the data sources that were configured in the source Dremio Instance

#### **Dremio Admin Restore**

The following should be considered when using the <u>dremio-admin restore</u> utility.

- Dremio service has to be down when dremio-admin restore is being performed.
- The Dremio instance must be the same version as the backed-up file.
- The metadata folder should be empty(.e.g /opt/dremio/data/db)
- The target Dremio instance should have access to the data sources that were configured in the source Dremio instance

dremio.com 3